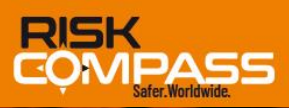

# **Feel safer** wherever you go.

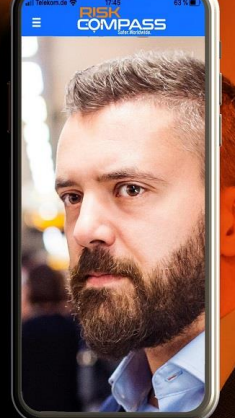

# **Anleitung zum Gebrauch der RiskCompass-App**

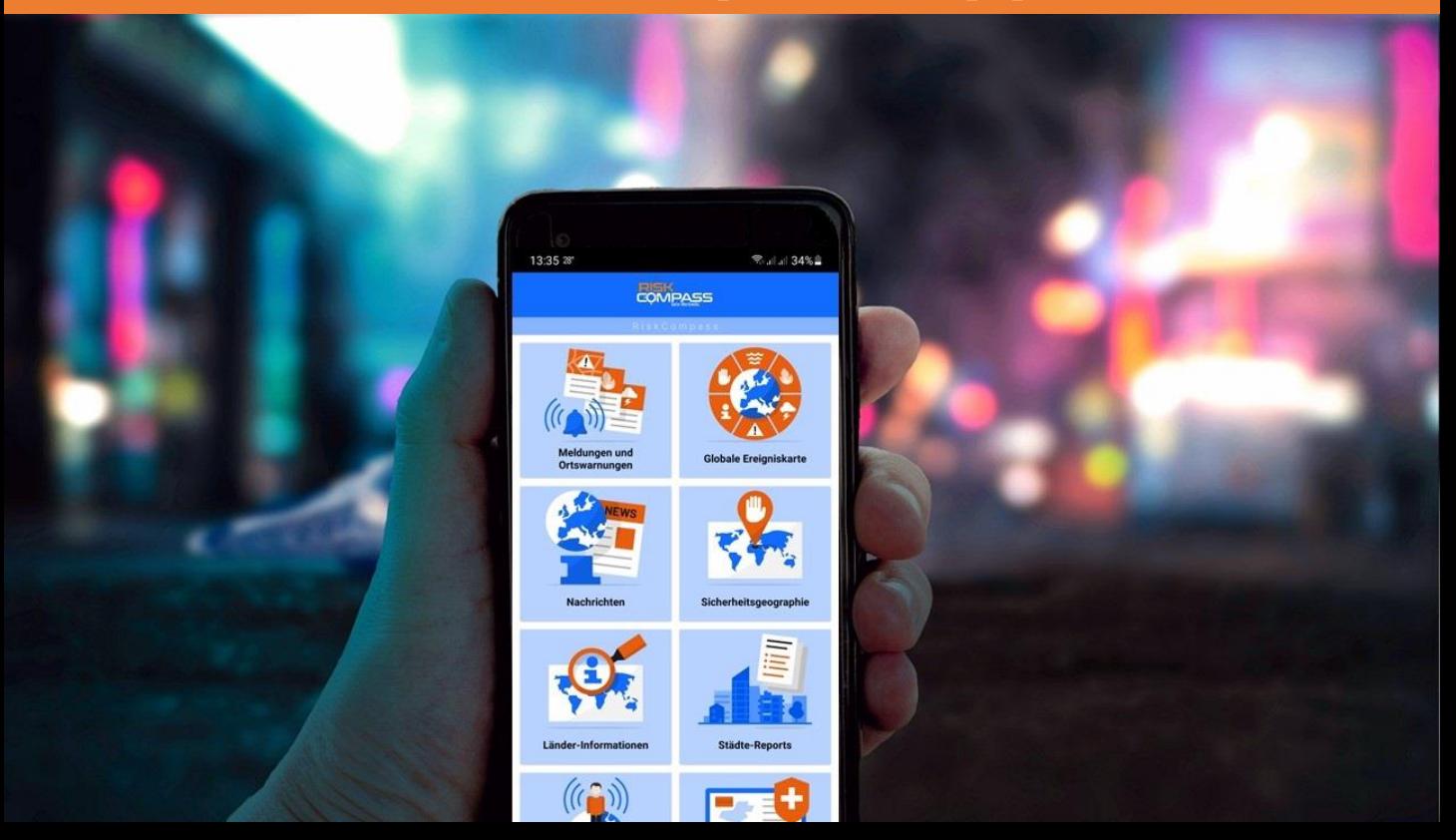

## **Die RiskCompass-App**

Ob Unwetter, Naturgewalten oder Umweltverschmutzung, ob Infektionsausbrüche oder No-go-Areas, ob Verkehrschaos, Streiks, Blockaden oder Unruhen, Taschendiebe, Streetgangs, Warlords oder Rebellen – die RiskCompass-App warnt weltweit und rechtzeitig vor Risiken, Bedrohungen und unmittelbaren Gefahren.

Sie hilft und unterstützt ihre Nutzer z.B. auf Privat- oder Geschäftsreisen, bei Kurzoder Langzeiturlaub, egal ob diese als Touristen, Digitale Nomaden, Außendienstler, Expats, Auswanderer unterwegs oder für Standortentscheidungen zuständige Führungskräfte sind.

**Hinweis:** Um den Textfluss nicht zu unterbrechen, wird bei Personenbezeichnungen ausschließlich das generische Maskulinum (die männliche Form) verwandt, wie es nach gültiger Rechtschreibung und Grammatik geboten ist (die weibliche Form ist immer mit eingeschlossen).

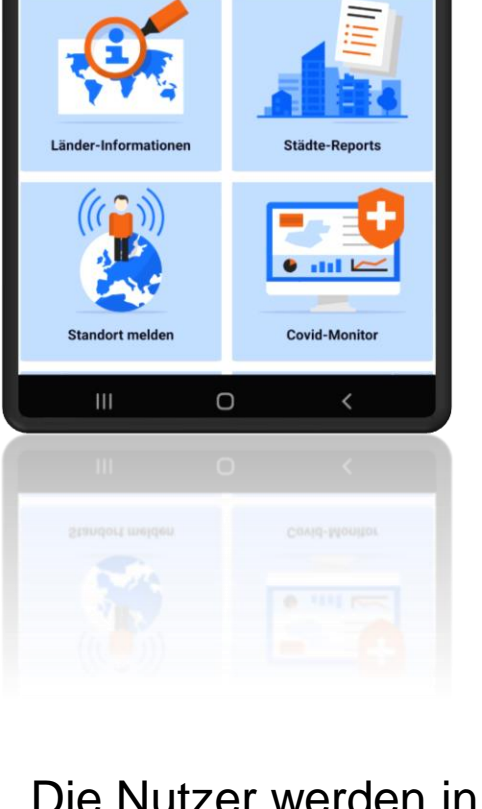

13:35 28

Die Nutzer werden in die Lage versetzt, Risiken, Gefahren und Bedrohungen

- zu erkennen und zu vermeiden,
- präventiv agieren sowie
- vorausschauend planen zu können.

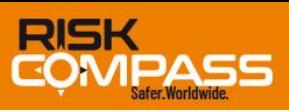

**Bruill** all 34%

**RIEK**<br>COMPASS

## **Wie die App funktioniert**

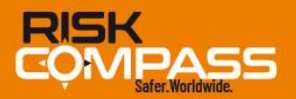

Die RiskCompass Sicherheits-App stellt insgesamt zwölf Menü-Optionen zur Verfügung; elf dieser Funktionen werden grafisch als sogenannte Kacheln dargestellt.

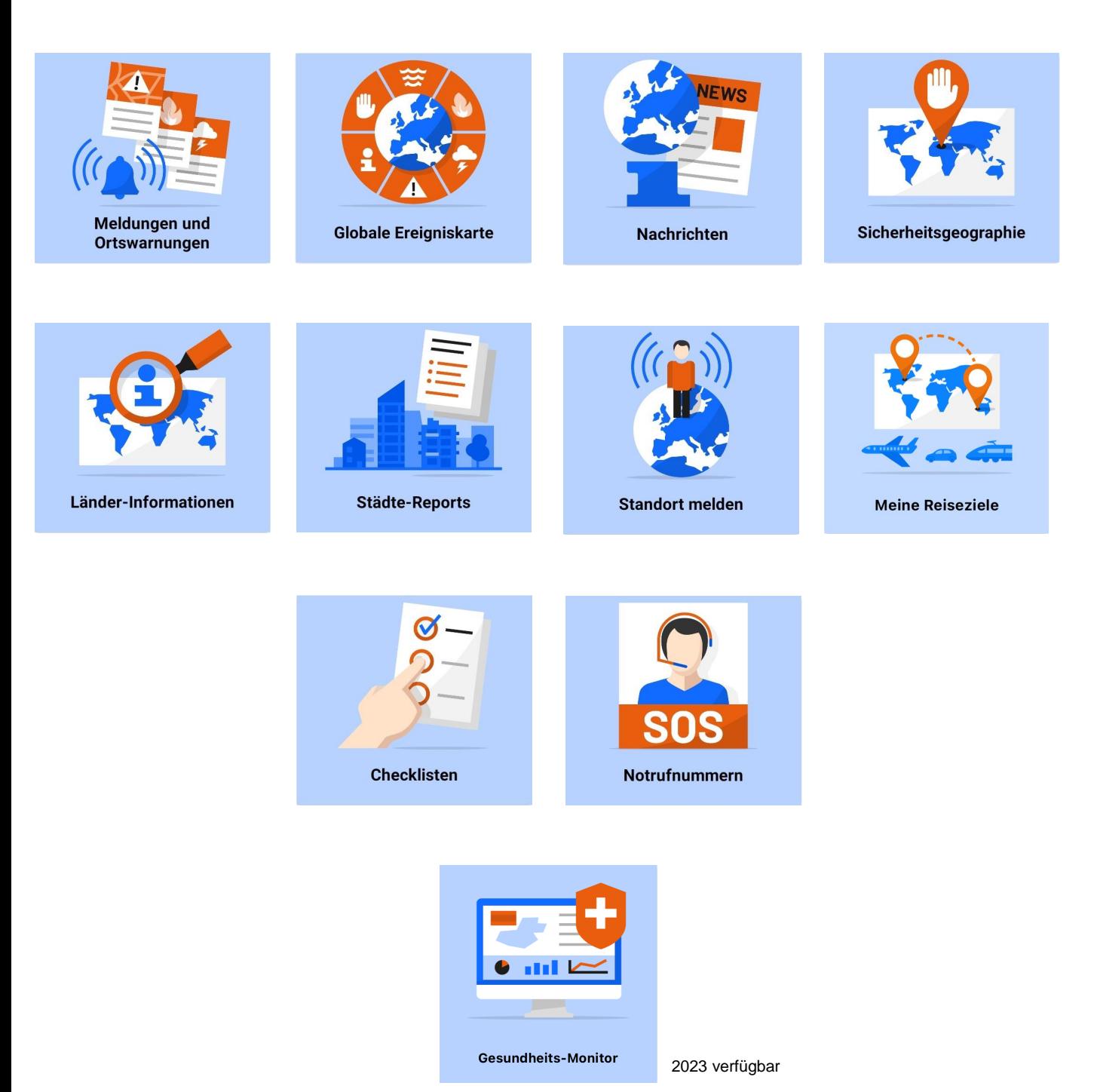

### **Wie kann ich mich registrieren?**

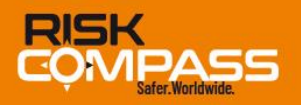

Nach dem Öffnen der App befinden Sie sich im Login-Bereich. Um ein neues Konto zu erstellen, klicken Sie bitte unten auf das Feld »Jetzt registrieren«.

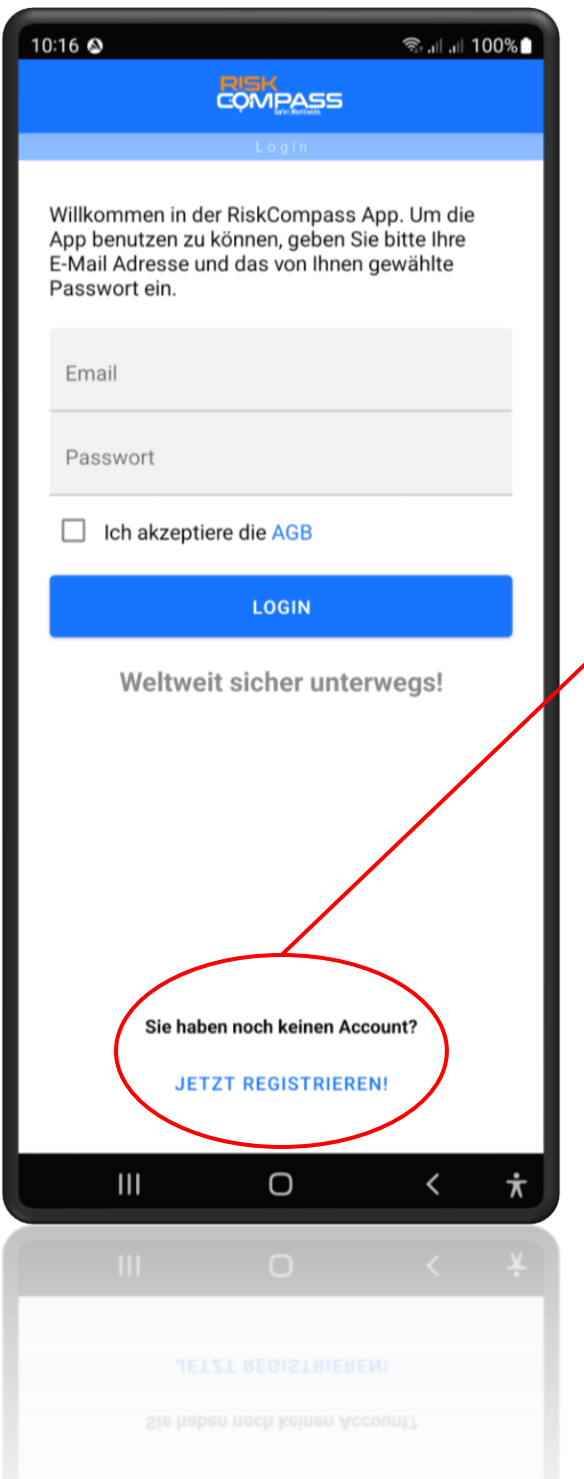

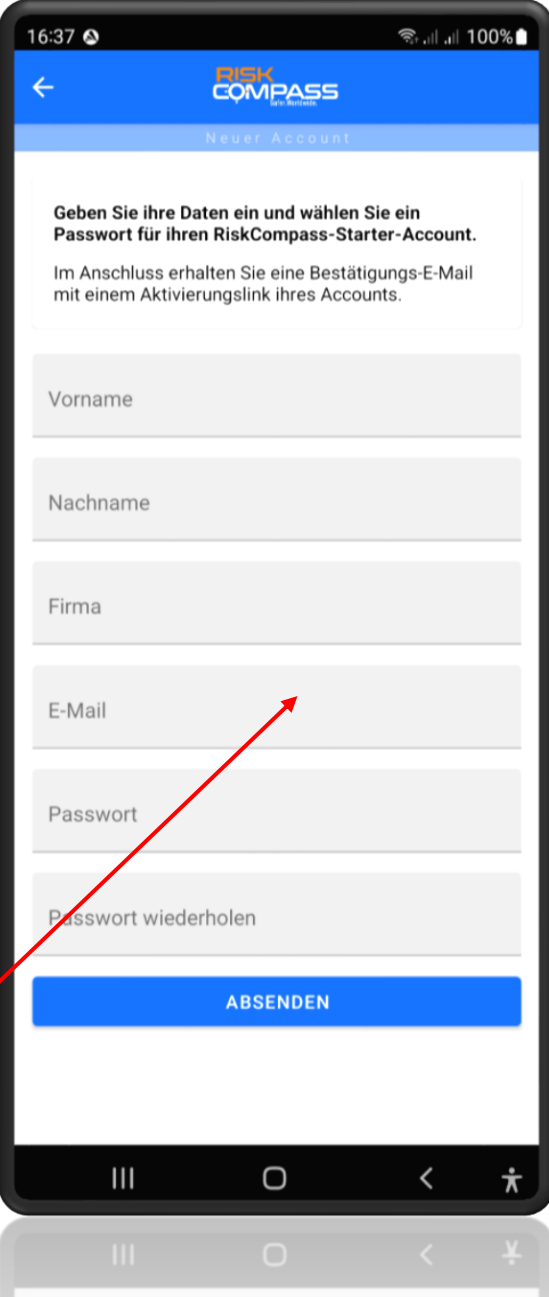

Geben Sie nun Ihre Daten ein: die E-Mail-Adresse ist Pflicht, die anderen Datenfelder sind optional. Denken Sie sich noch ein Passwort aus und bestätigen Sie dieses.

Dann den »Absenden«- Button drücken.

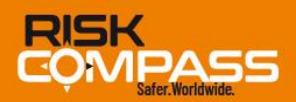

Nach dem Betätigen des Absenden-Buttons wird an Ihre E-Mail-Adresse ein Link versandt, den Sie bestätigen müssen.

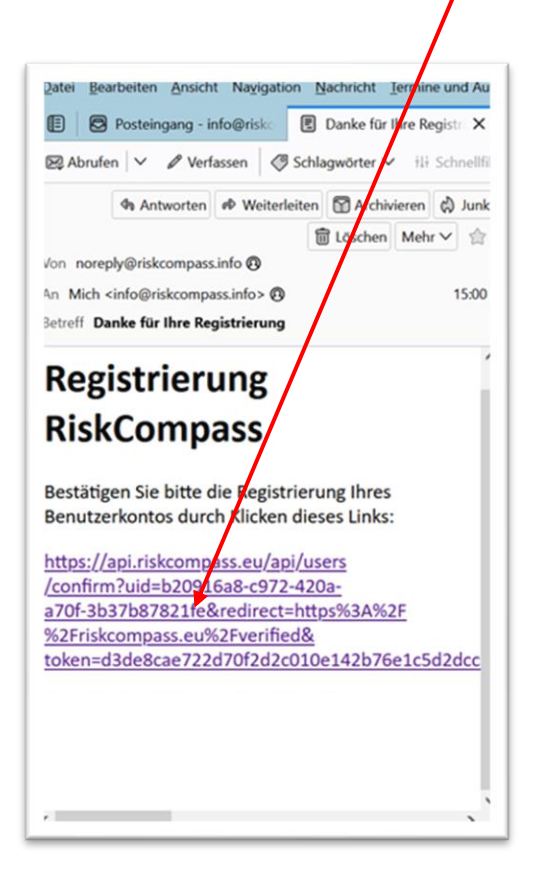

Danach schließen Sie die Browser-App und öffnen die RiskCompass-App.

Jetzt können Sie sich mit Ihrer E-Mail-Adresse und Ihrem Passwort einloggen

und mit der App starten.

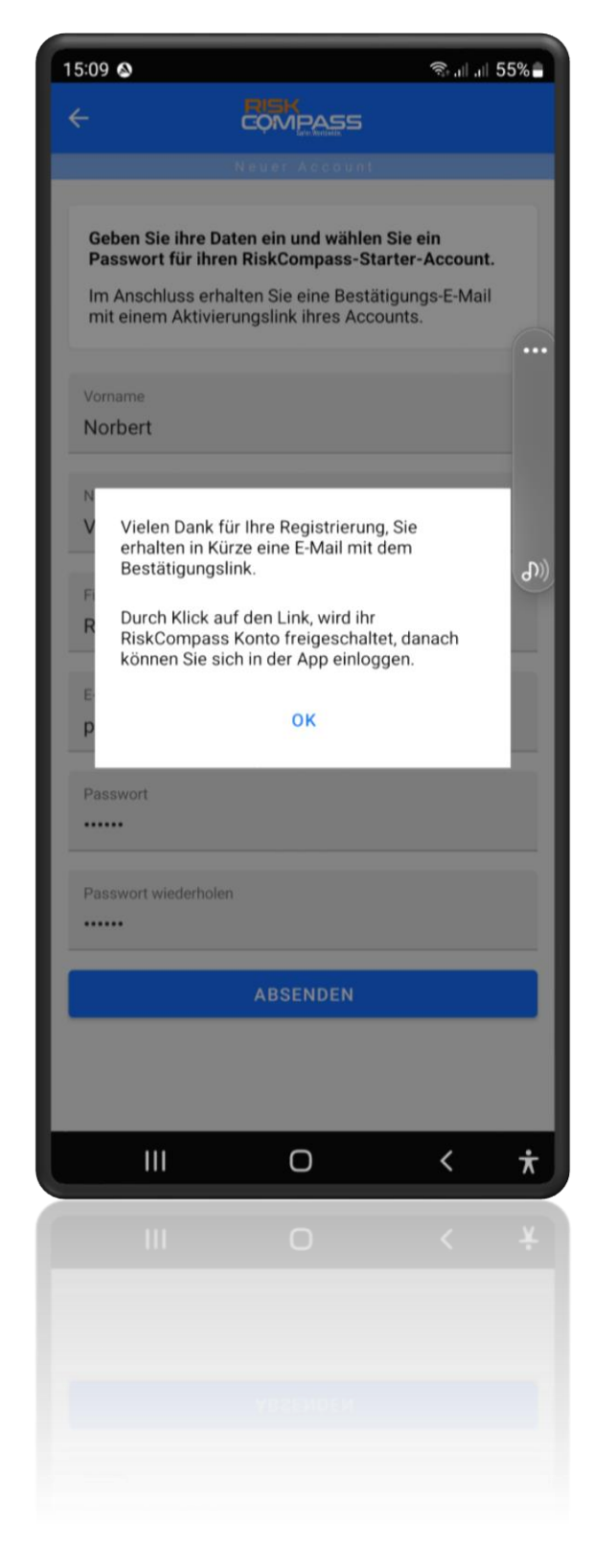

### **Standortfreigabe**

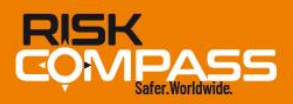

Für die Nutzung einiger Funktionen in der App muss der Standort freigegeben werden, damit Ihr aktueller Aufenthalt über GPS geortet werden kann.

Damit können Sie die folgenden standortbezogenen Funktionen der App nutzen:

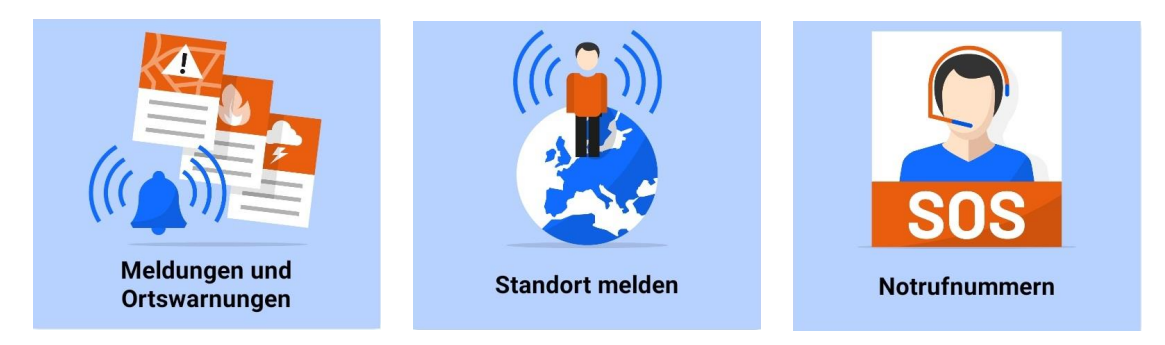

#### Die Freigabe des Standorts wird bei erstmaliger Nutzung in einem Dialogfeld abgefragt.

Falls Sie diese Funktion erst später nutzen wollen, können Sie dies in den Smartphone-Einstellungen nachträglich anpassen (siehe nachfolgendes Einstellungsfeld im Smartphone).

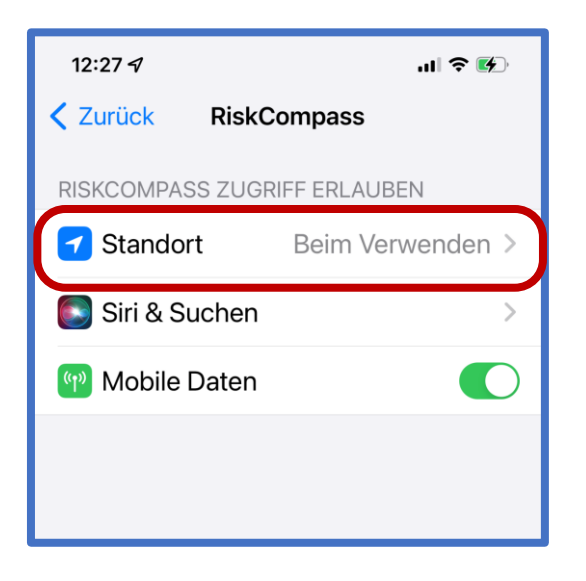

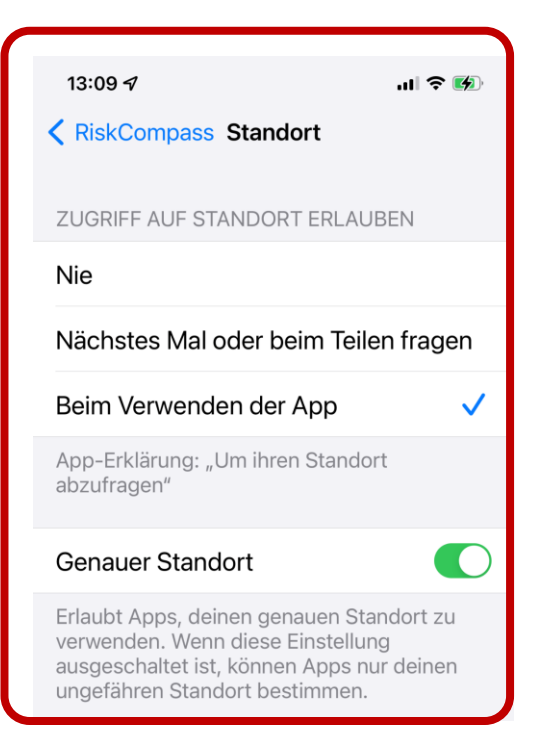

### **Funktionen im Einzelnen**

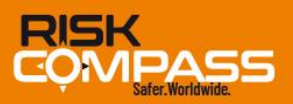

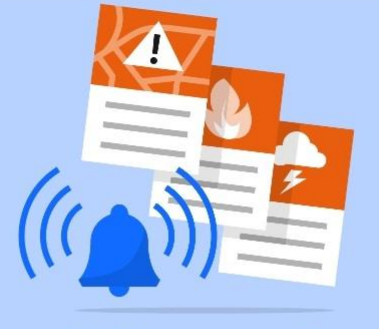

**Meldungen und** Ortswarnungen

Zum Start erhalten Sie mit dieser Funktion standortabhängig (wird per GPS gesteuert) eine kurze Lageübersicht. Durch einen Schieberegler können Sie individuell einen Radius zwischen 0 und 250 Kilometer um Ihren gegenwärtigen Standort einstellen.

Angezeigt werden dabei alle sich im entsprechenden Umkreis befindlichen »Hotspots« (Ortswarnungen) sowie alle aktuellen Nachrichten zu sicherheitsbedenklichen Vorfällen.

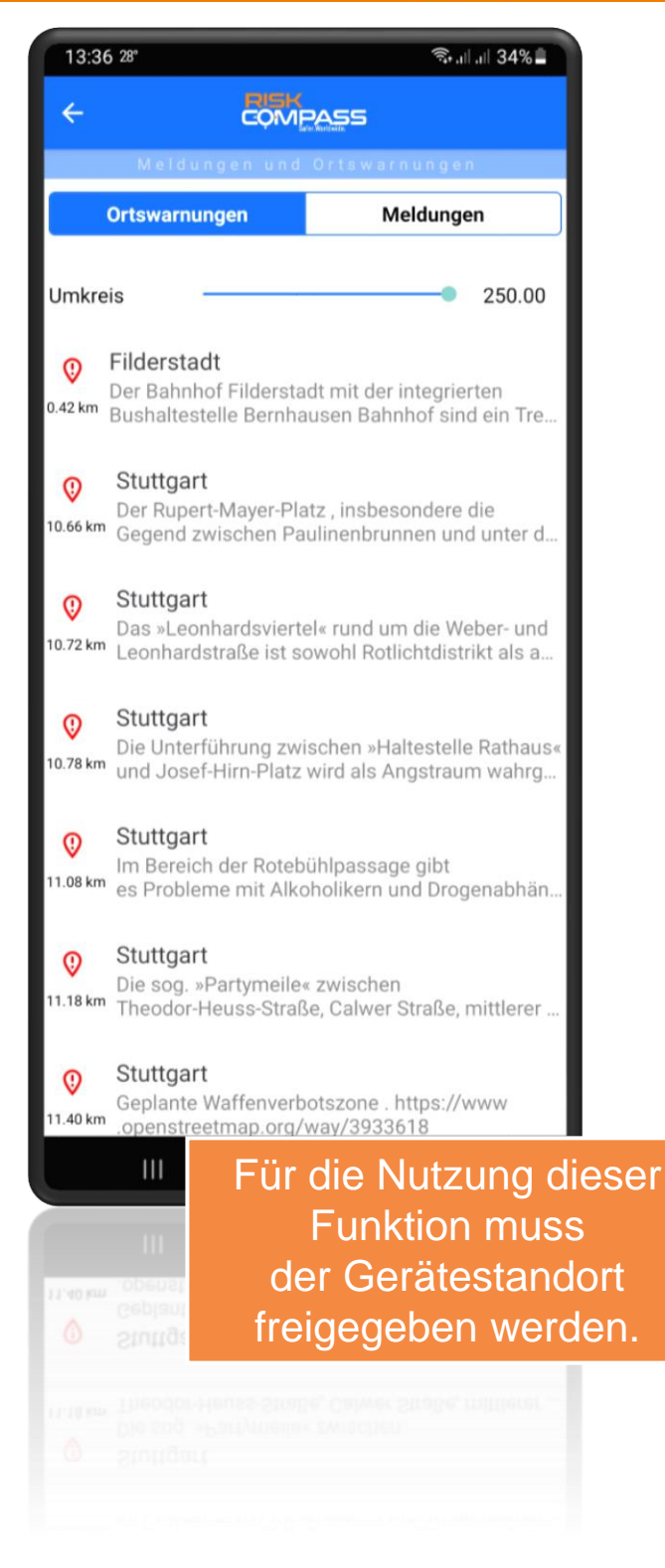

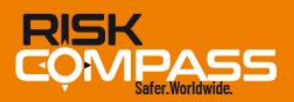

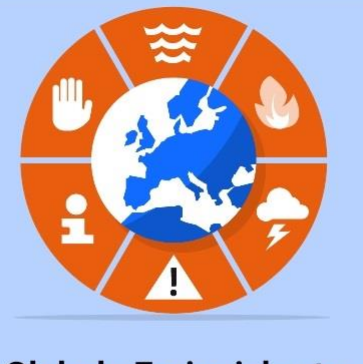

**Globale Ereigniskarte** 

Ausgewählte wichtige Nachrichten werden als »Points of Incident« (P.O.I.) ortsgenau in einer Weltkarte per Marker angezeigt.

So unterstützt Sie die App darin, die spezifische Gefahrenbelastung von Orten, Städten, Regionen und Ländern zu erkennen, damit Sie sich auch auf unbekanntem Terrain sicher und informiert bewegen können.

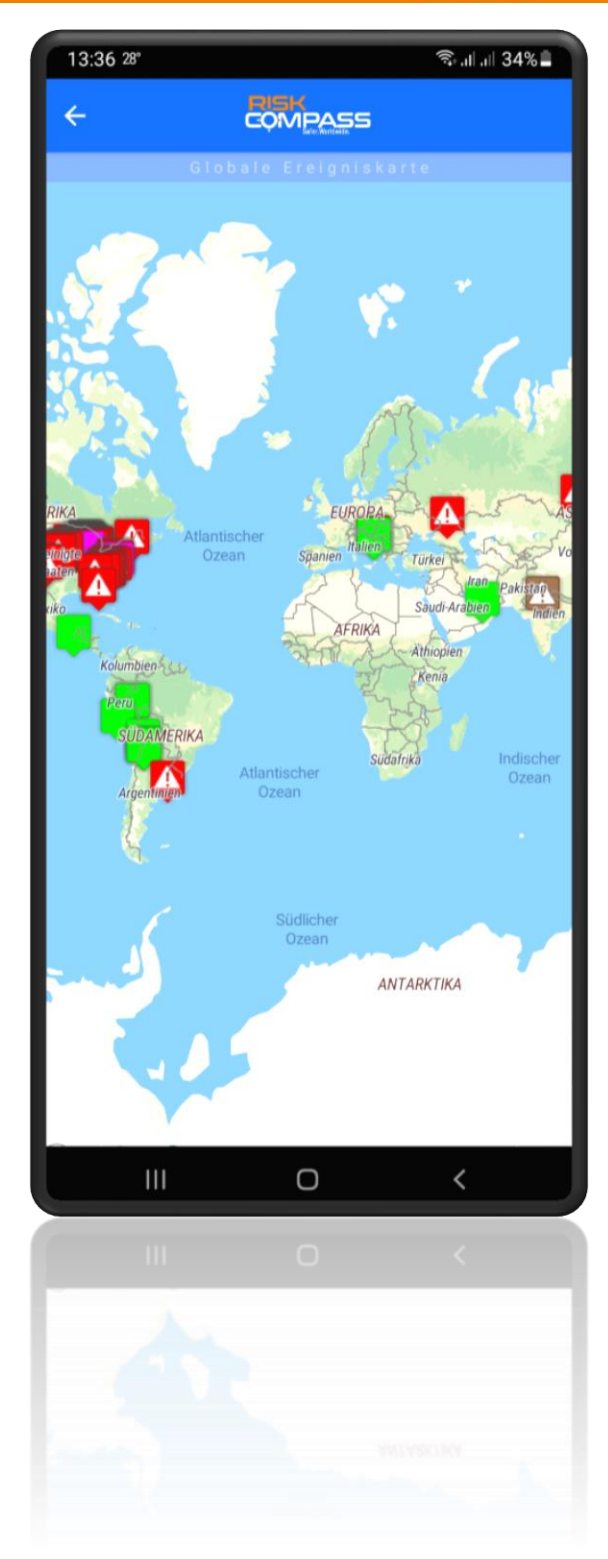

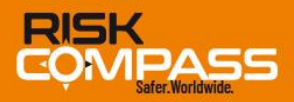

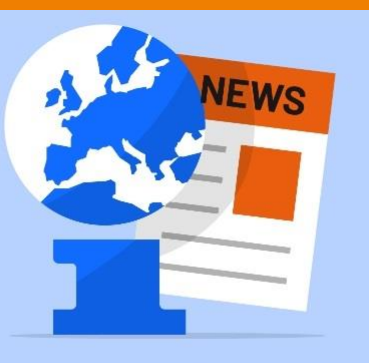

**Nachrichten** 

**Sicherheitsrelevante** Ereignisse (Terroranschläge, soziale Unruhen, Kriminalität, Natur- oder Umweltkatastrophen, Extremwetterereignisse, Reisewarnungen usw.), die eine große Zahl von Personen betreffen bzw. potenziell gefährden können, werden in einem Feed angezeigt.

Aktuelle Nachrichten zu allen ausgewählten Ländern (bzw. den ausgewählten Ländern) werden in Echtzeit an den Nutzer auch per Push-Notification gesendet.

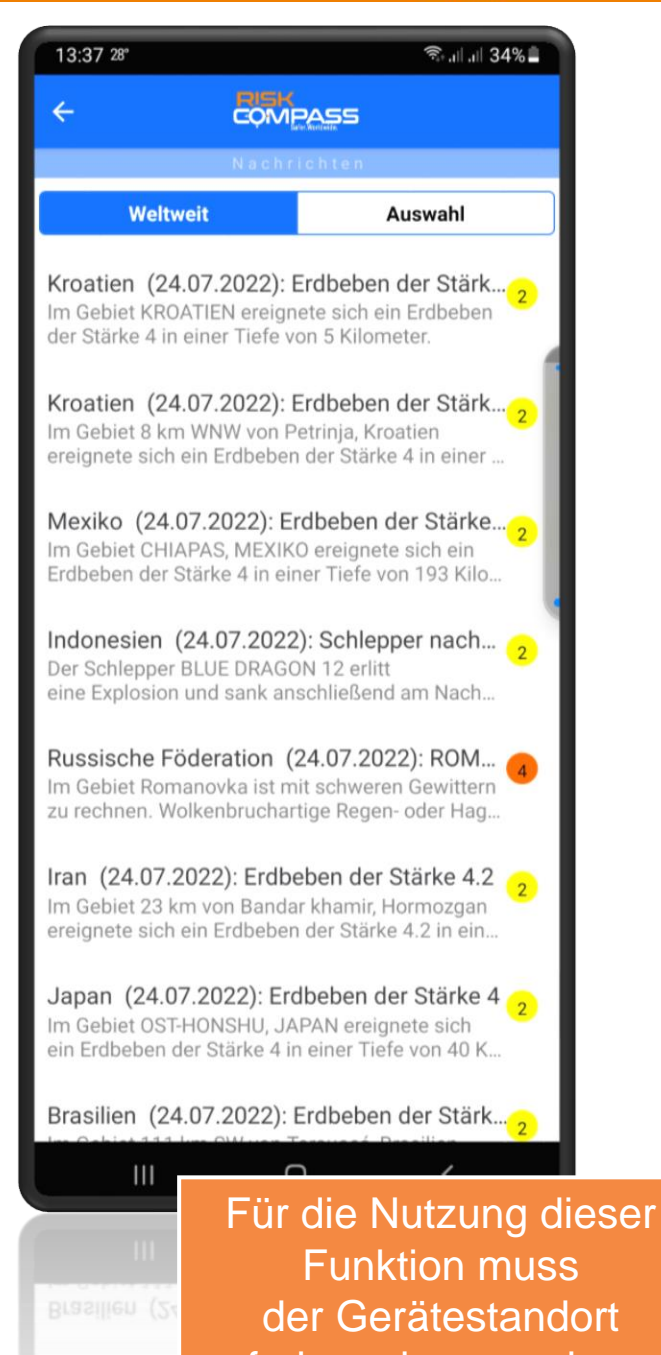

freigegeben werden.

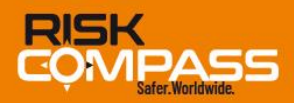

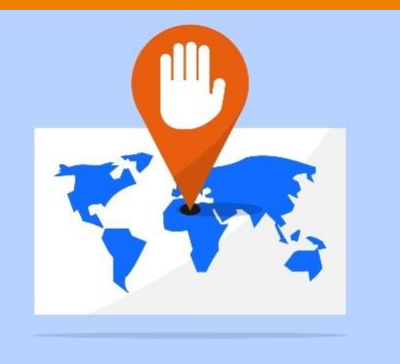

Sicherheitsgeographie

Zur Vorbereitung Ihrer Reise ermöglicht diese Karte die Darstellung der wesentlichen Kategorien zur Lagebeurteilung.

Ob Reisesicherheit allgemein, politische Risiken, innerstaatliche Gewalt, Terrorgefahr, Entführungen und Geiselnahme, Korruption, Wirtschaftssicherheit, Straßenverkehrsrisiken, Naturgefahren, medizinische Risiken oder Gesundheitssystem $1 -$  jedes einzelne Land wird mit der individuellen Risikoeinschätzung (Risikostufen 1 bis 5) auf einer Kartenebene dargestellt.

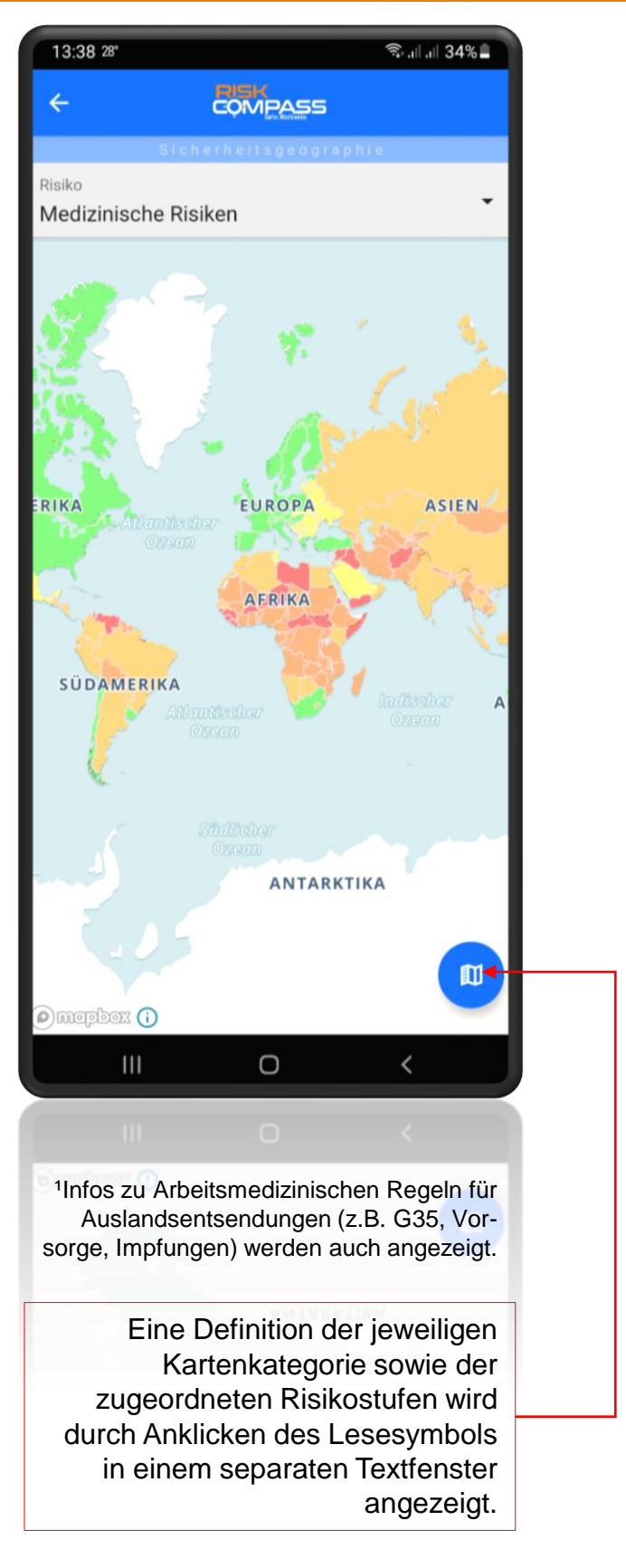

Somit lässt sich sehr schnell erkennen, ob für das jeweilige Land insgesamt oder in Einzelbereichen mit sicherheitsbedenklichen Situationen zu rechnen ist.

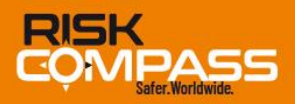

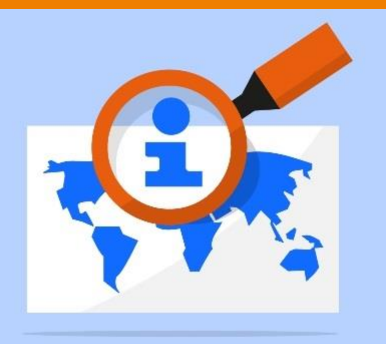

#### Länder-Informationen

Hier finden Sie eine A bis Z-Liste von über 200 Ländern (Afghanistan bis Zypern) und Territorien, denen jeweils die entsprechende Risikoklassifizierung zugeordnet ist (Gefährdungsstufen 1-5), um auf einen Blick die aktuelle Sicherheitslage einschätzen zu können.

#### 13:38 28 ெ⊪் 11 வி  $\overline{\leftarrow}$ **COMPASS** Search Afghanistan Islamische Republik Ägypten Arabische Republik Albanien  $\overline{2}$ Republik Algerien  $\mathbf{A}$ Demokratische Volksrepublik Andorra  $\boxed{2}$ Fürstentum Angola  $\overline{4}$ Republik Antiqua und Barbuda  $\overline{2}$ Äquatorialguinea  $\mathbf{R}$ Republik Argentinien Argentinische Republik  $\overline{\left( \right. }%$  $\mathbf{III}$  $\bigcap$

### Rubriken:

- Auf einen Blick
- Einreisebestimmungen für deutsche Staatsangehörige
- Aktuelle Gefahrenlagen und Lagebilder
- Allgemeine Sicherheits- und Bedrohungslage
- **Sicherheitsgeographie**
- Verhaltens- und Sicherheitshinweise
- Gesundheitsrisiken/Reisemedizin
- G35: Arbeitsaufenthalt im Ausland (ArbMedVV)
- Hilfe im Notfall
- Diplomatische Vertretungen
- Cyber- und Wirtschaftssicherheit
- Business-Knigge

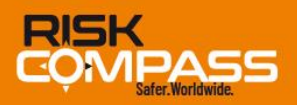

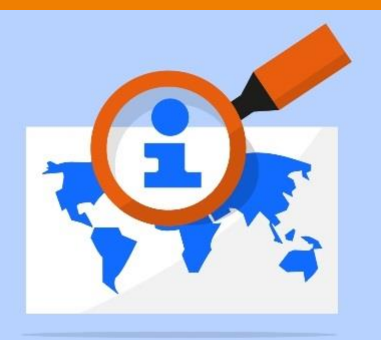

Länder-Informationen

Sie können jede Länder - Information herunterladen (1), diese finden Sie anschließend im Menü »Meine Reiseziele«. Einmal gespeichert, stehen Ihnen diese Informationen auch offline zur Verfügung.

Durch einen Klick auf das Glocken -Symbol (2) können Sie die Push -Meldungen aktivieren; damit werden die für Ihr Reiseziel relevanten Nachrichten stets aktuell abgerufen.

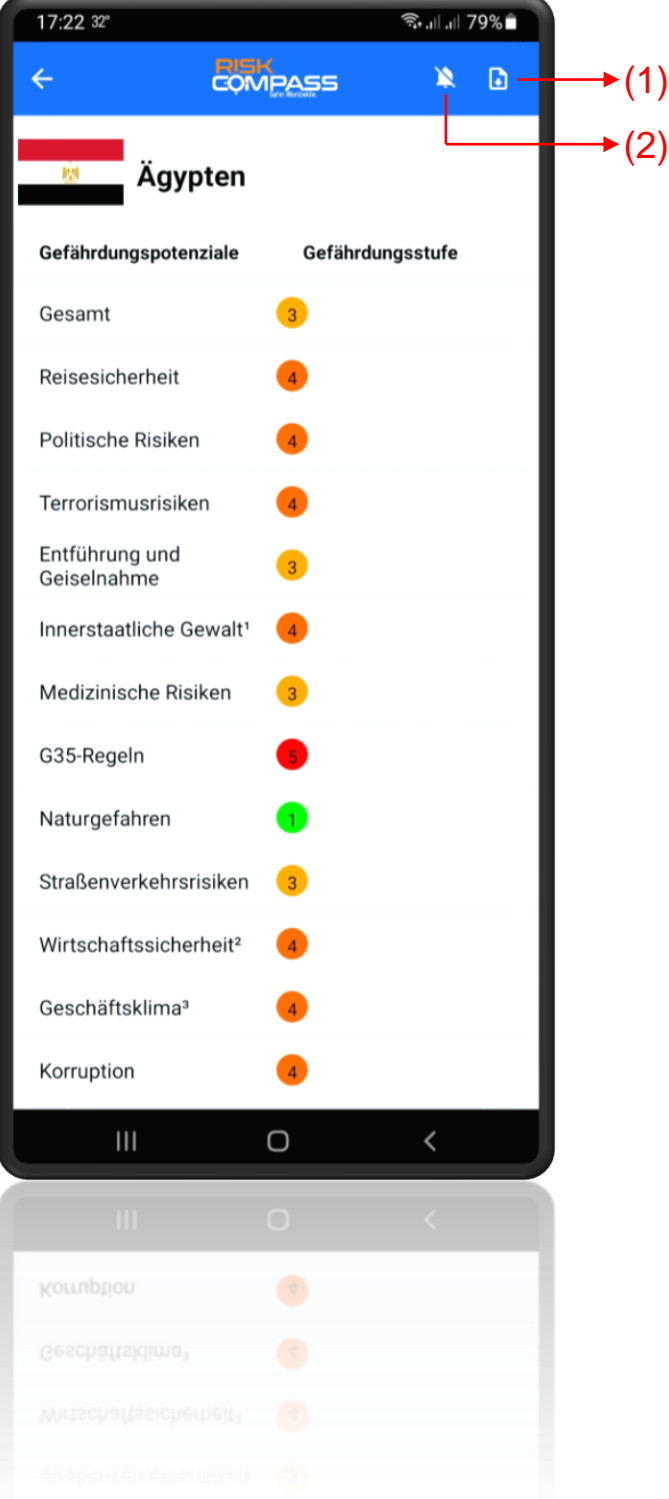

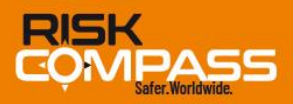

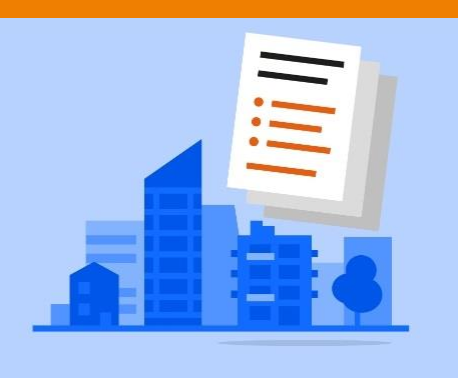

**Städte-Reports** 

Die RiskCompass-Sicherheitsdatenbank umfasst derzeit mehrere Hundert Städte-Reports, darunter sind mehr als einhundert Städte aus der DACH-Region. Unter den internationalen Städten befinden sich sowohl Metropolen als auch sonstige, wirtschaftlich relevante Städte (die natürlich wichtige Geschäftsreise- aber auch Städtereiseziele sind). Inhaltlich ist jeder Report unterteilt in die

#### Rubriken:

- Stadtbild (Überblick und Orientierung)
- Verkehr (und Verkehrsrisiken)
- Allgemeine Sicherheits- und Bedrohungslage
- Sicherheitsgeographie.

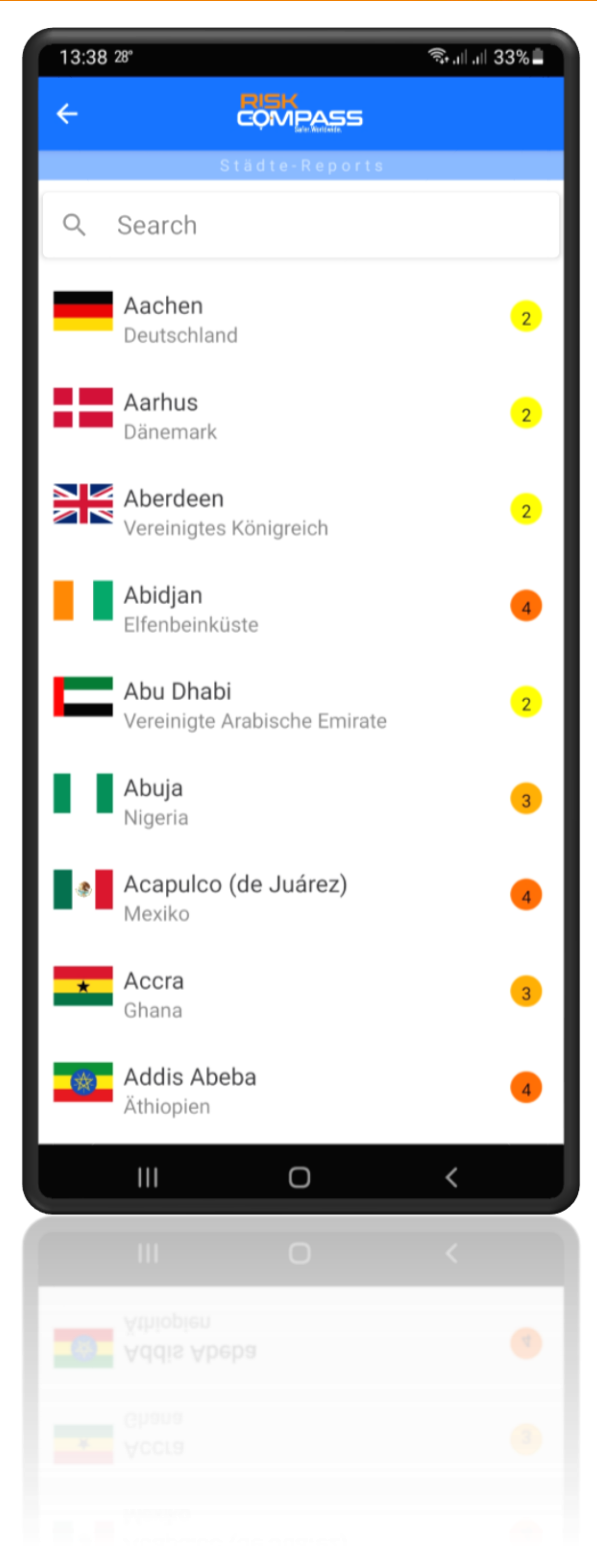

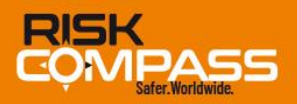

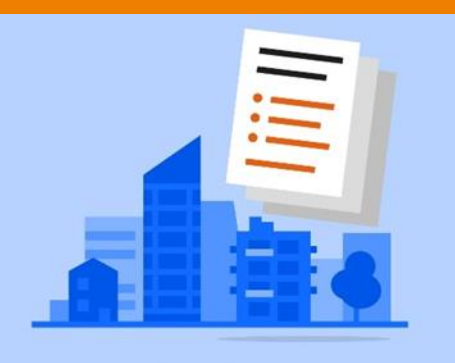

**Städte-Reports** 

In der Rubrik »Sicherheits geographie« werden Sie vor gefährlichen Orten (sog. »Hotspots«²) gewarnt und Ihnen aufgezeigt, ob und wo erhöhte Vorsicht geboten ist.

Auch jeder Städte -Report kann für die Offline -Nutzung heruntergeladen werden (1).

Darüber hinaus können Sie durch Anklicken des Glocken -Symbols (2) den Nachrichten -Feed für Ihren aktuellen Ort aktivieren, damit Sie stets aktuelle Push -Notifications erhalten.

²Als »Hotspots« werden bei RiskCompass öffentliche Räume (Straßen, Plätze, Viertel u.Ä.) benannt und markiert, die z.B. stark kriminalitätsbelastet (Diebstahl, Überfälle, Gewaltdelikte usw., aber etwa auch Verkehrsunfallschwerpunkte) oder bekannt als Brennpunkte sozialer Unruhen sind. Da sich die Lage über die Zeit ändern kann, werden die »Hotspots« regelmäßig aktualisiert.

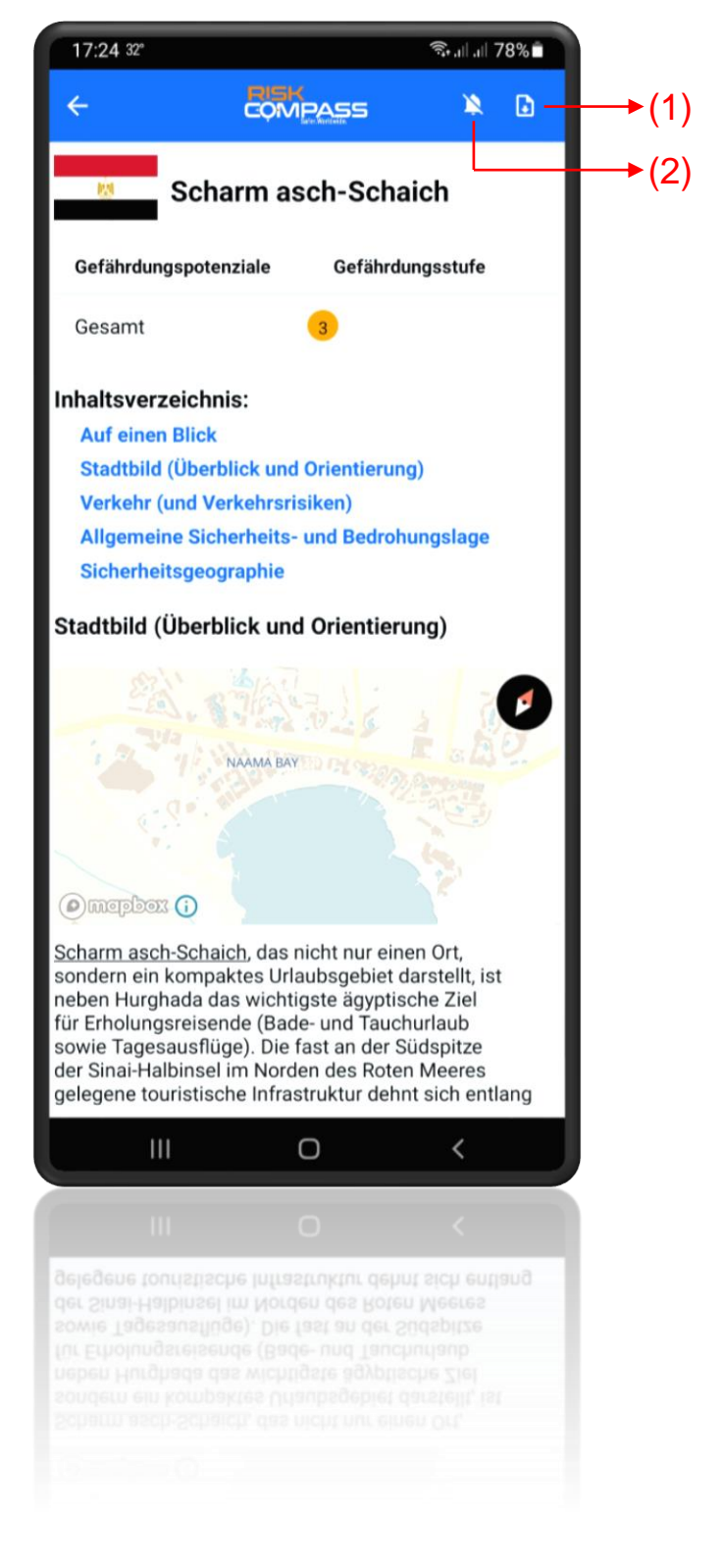

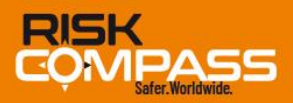

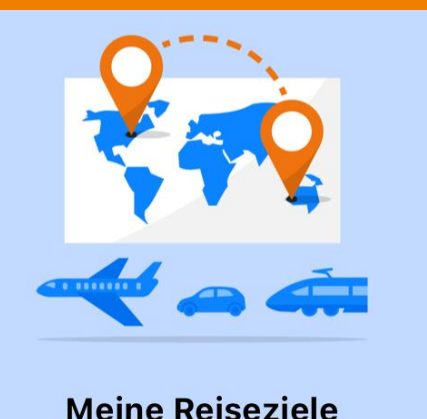

Unter »Meine Reiseziele« werden Ihre herunter geladenen Länder - Informationen oder Städte - Reports aufgelistet. Zugleich werden hier alle Nachrichten für die ausgewählten Ziele angezeigt.

Sie können zudem einzelne Destinationen, aber auch Rundreisen, mit beliebig vielen Zielen leicht verwalten.

Zudem stehen Ihnen damit Informationen und Reports auch offline zur Verfügung.

Durch Anklicken des Müll eimer -Symbols (1) können Sie die jeweiligen Länder oder Orte wieder aus der Liste löschen.

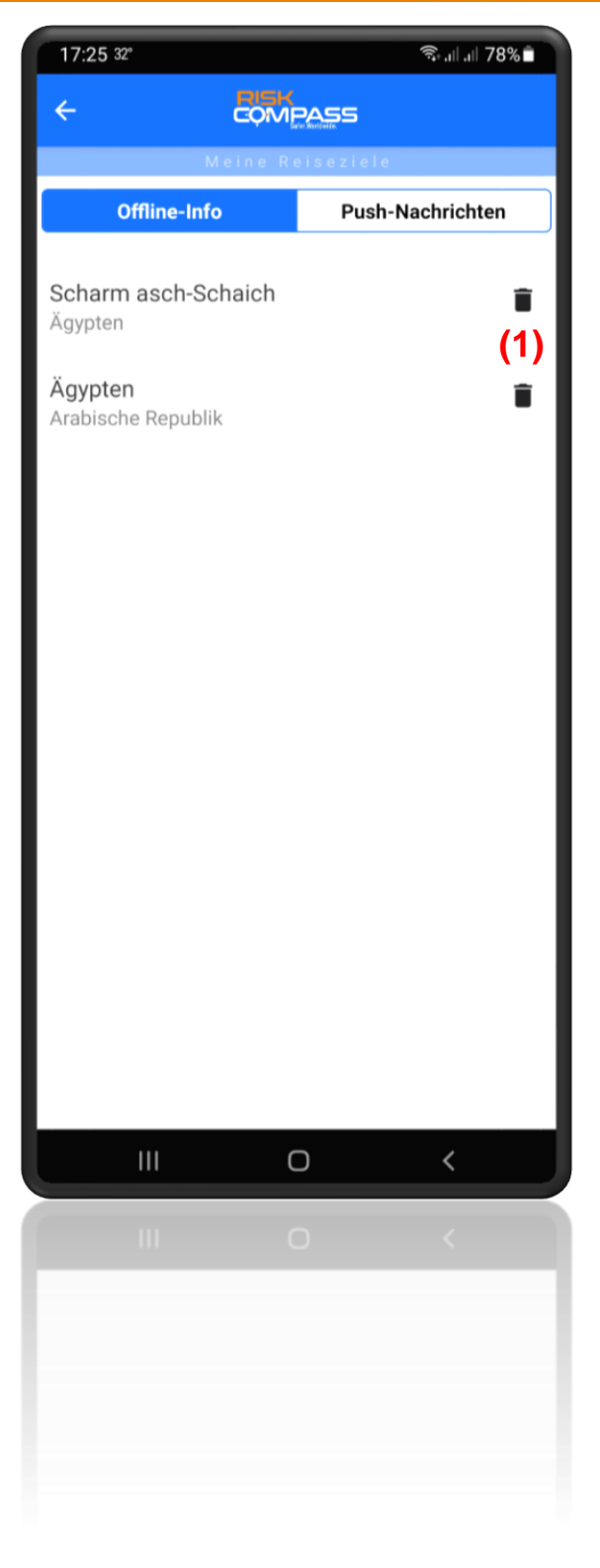

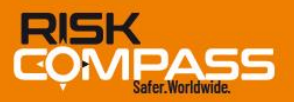

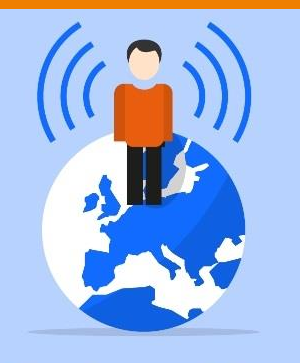

**Standort melden** 

Sie können Kontaktpersonen aus Ihrem Adressbuch manuell auswählen und diese über den Verlauf Ihrer Reise und Ihren aktuellen Standort per SMS oder einem installierten Instant Messaging-Dienst informieren (oder in Notlagen einen Alarm absetzen). Die RiskCompass-App ergänzt die Nachricht dabei automatisch um die folgenden standortbezogenen Variablen:

> *PLZ, Ort, Ortsteil, Straße, Hausnummer. + GPS-Koordinaten (präzise Angabe in Dezimalgrad)³ + Link von Google Maps (damit kann die exakte Position des Senders im Online-Kartendienst Google Maps angezeigt werden).*

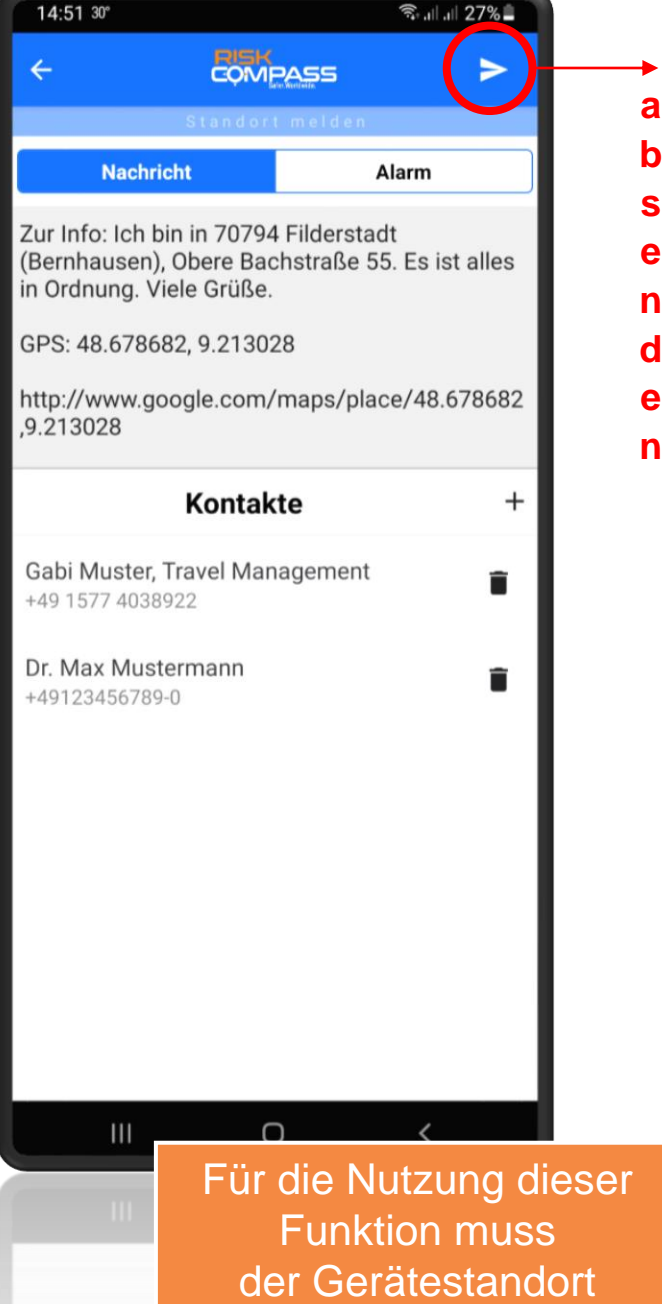

³Nach Herstellerangaben können WLAN und Bluetooth zur Verbesserung der Standortbestimmung genutzt werden. Die Ergebnisse sind aber nicht immer präziser. Daher sollte die beste Einstellung vor Nutzung der App getestet werden. Je nach Satellitenposition und physikalischen Zuständen der Ionosphäre sind Anzeigeabweichungen (bis > 30 Meter) möglich. Auch starke Sonneneruptionen sowie starke Schneefälle können die Satelliten-Signale stören.

freigegeben werden.

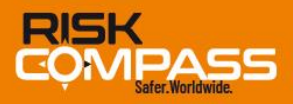

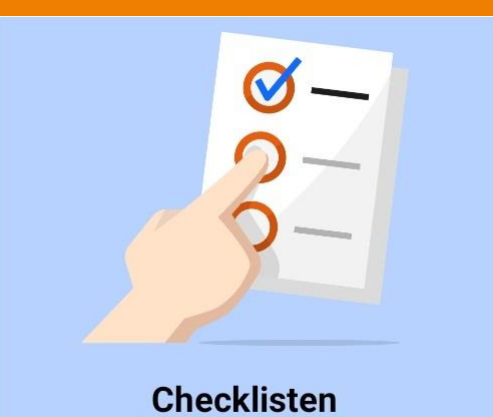

Die Checklisten für sicherheitsbewusstes Verhalten und interkulturelles Know-how geben Ihnen Tipps zum sinnvollen Handeln bei Notfällen und/oder Katastrophenlagen.

Sie empfehlen sich auch zur Vorbereitung der Reise in eine entsprechend gefährdete Region.

Alle Checklisten enthalten konkrete Hinweise zum Verhalten vor, während und nach einer Notlage – und können für die Offline-Nutzung auch heruntergeladen werden.

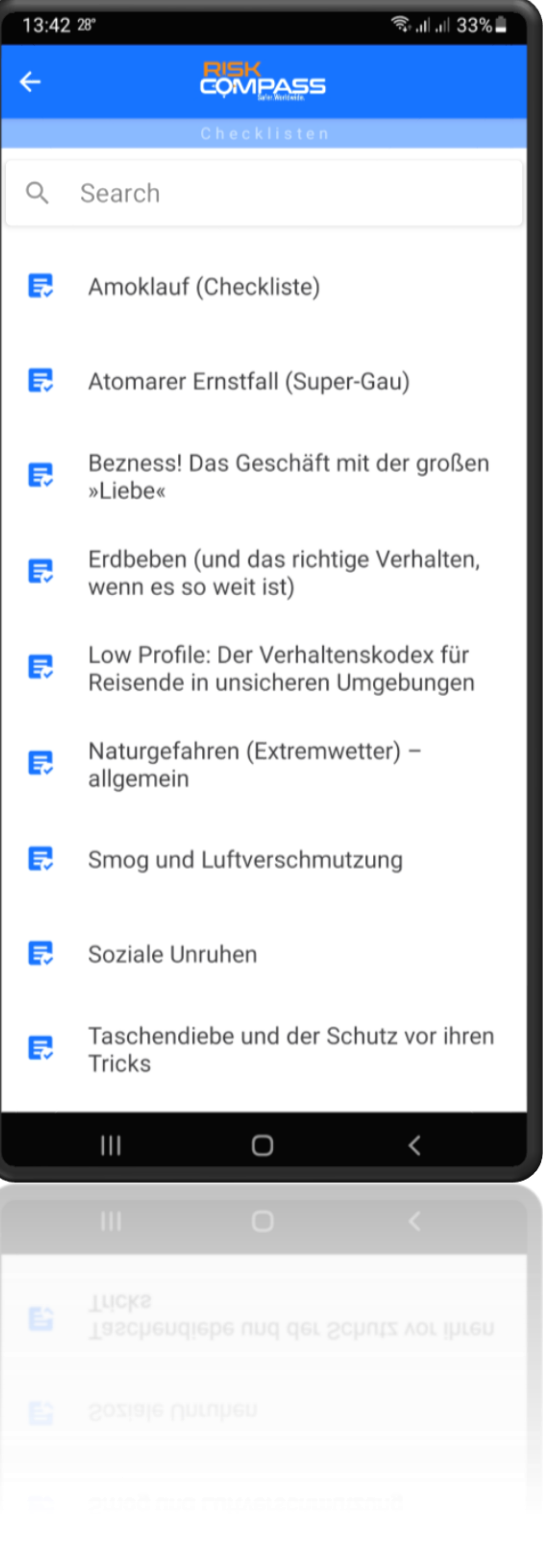

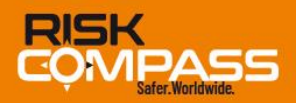

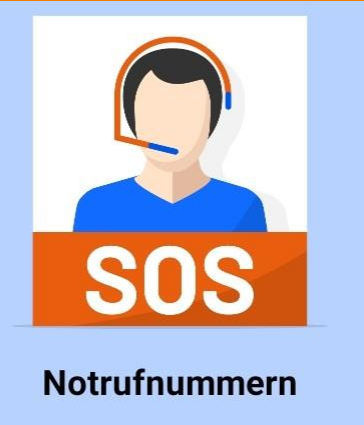

Beim Anklicken der Kachel »Notrufnummern« wird Ihnen, abhängig vom Land, in dem Sie sich gerade aufhalten, eine umfassende Sammlung an (lokalen) Notrufnummern angezeigt.

Die Liste umfasst neben den Standardnummern (Polizei, Feuerwehr usw.) insbesondere auch mehroder deutschsprachige Ansprechpartner (z.B. Bereitschaftsdienste der deutschsprachigen Botschaften und/oder Konsulate, Touristenpolizei, Hilfsorganisationen) sowie Hinweise zur Sprache und zur Erreichbarkeit.

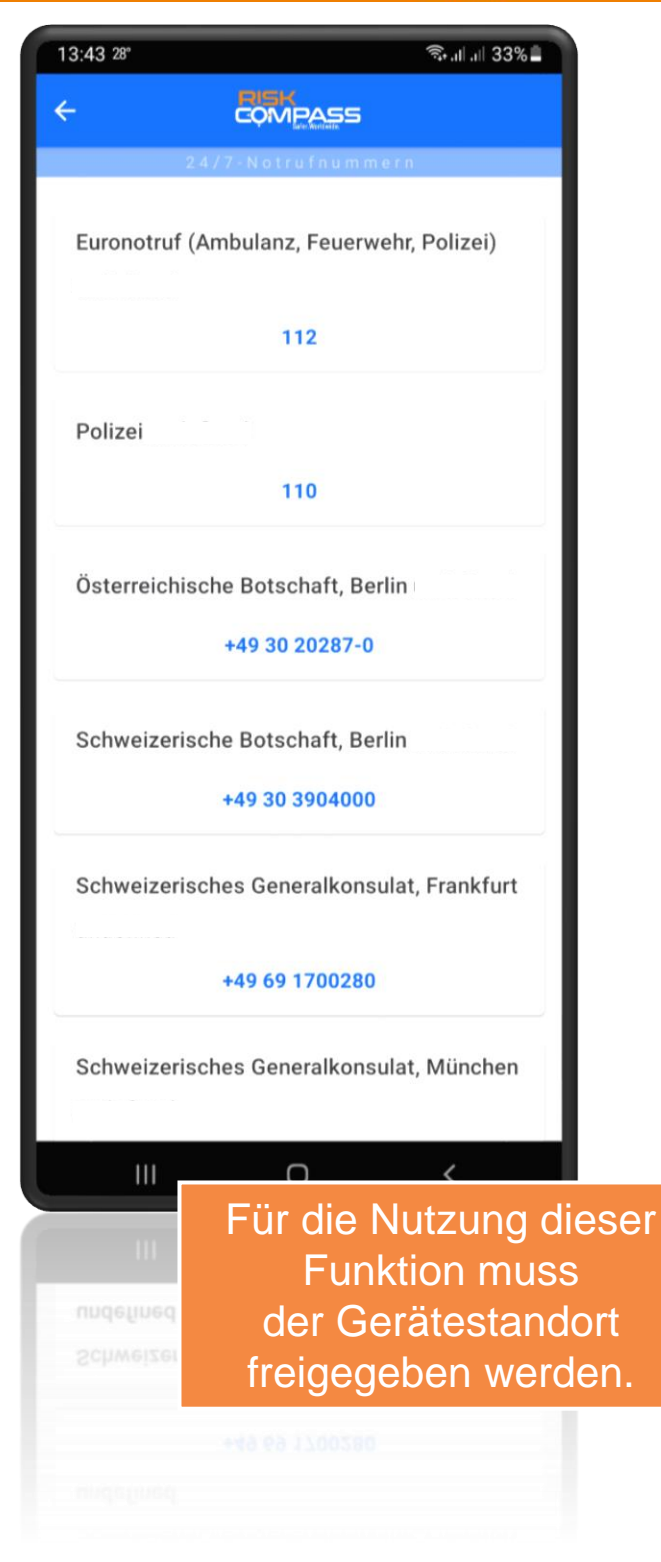

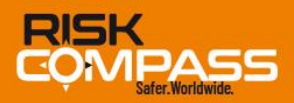

## **Feedback**

Die RiskCompass-Texte (etwa 16.000 Seiten, umgerechnet auf DIN A4-Format) sind mit tausenden von Quellen und externen Links verbunden. Darüber hinaus erfahren die Betriebssysteme der Smartphones und Tablet-Computer dauernde Updates.

Dies kann auch – trotz bester Kontrolle – immer wieder zu Fehlern führen, die auch den aufmerksamen Augen des RiskCompass-Teams entgehen können.

Sollten Sie auf solche Fehler stoßen, bedanken wir uns schon jetzt bei Ihnen, wenn Sie uns diese über die »Feedback«-Funktion direkt Risk-Compass mitteilen.

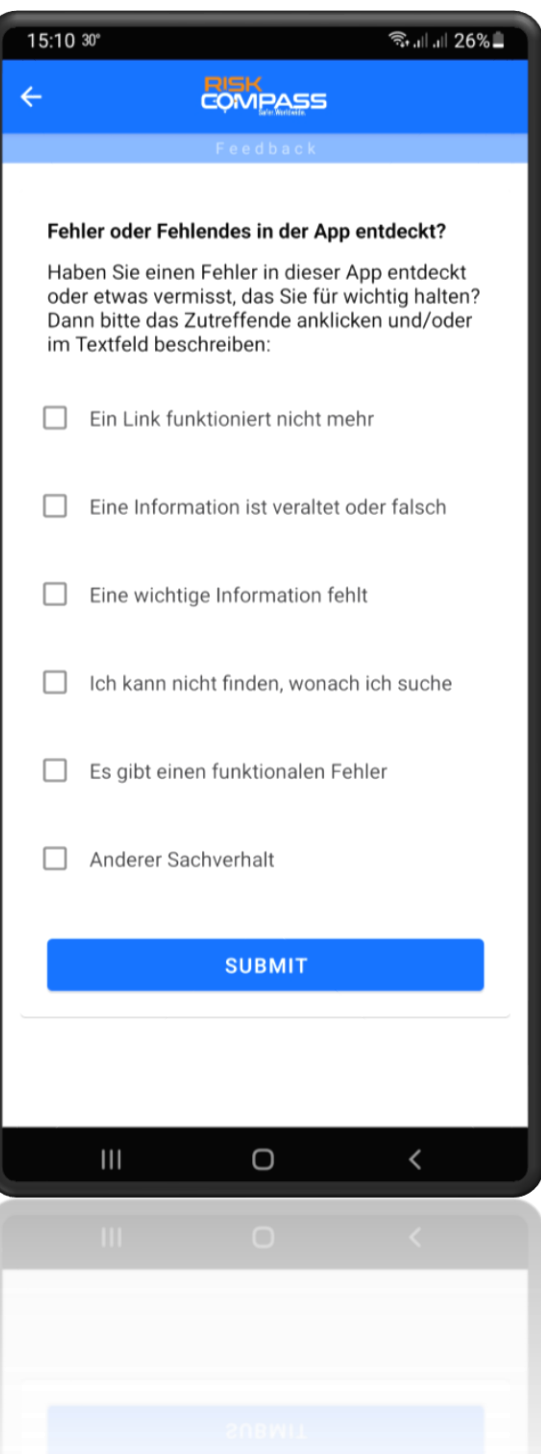

Aber auch wichtige aktuelle Erkenntnisse (z.B. neue Hotspots) können Sie auf diesem Weg melden – damit tragen Sie zu einem noch besseren Nutzungserlebnis bei.

Dies kommt allen Nutzern und Nutzerinnen zugute.

# **Demnächst: Gesundheits-Monitor**

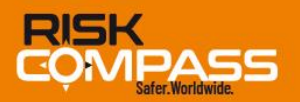

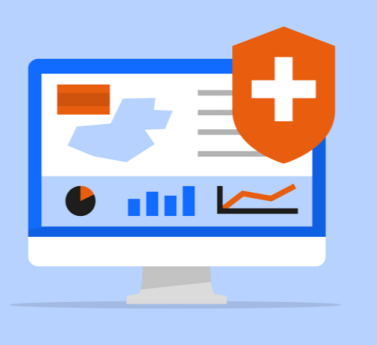

**Gesundheits-Monitor** 

Diese Funktion ist im Rahmen der COVID-19- Pandemie entstanden: Angezeigt wurden für alle Länder die jeweils gültigen Einreisevoraussetzungen, Maßnahmen und Regeln sowie das allgemeine Infektionsgeschehen. Mit dem Übergang in den endemischen Zustand, werden die Informations-Inhalte geändert.

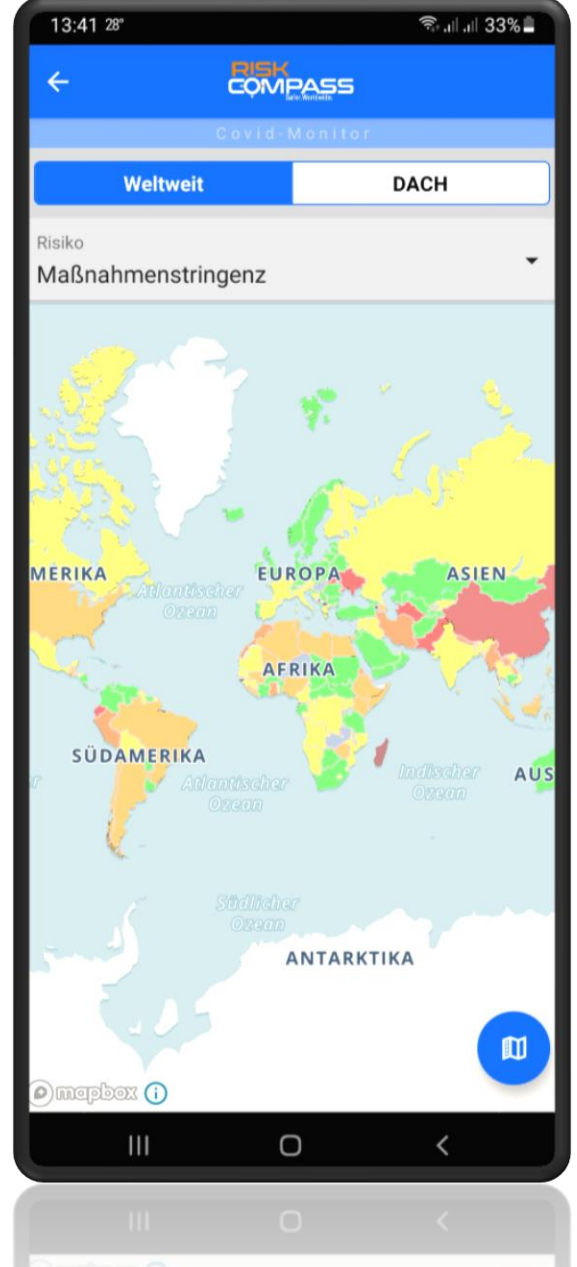

Es wird nun der Blick erweitert auf das allgemeine weltweite Infektionsgeschehen (Masern, Affenpocken, Denguefieber, Cholera, Pest, Ebola usw.) und zur Gesundheitsvorsorge auf Infektionsherde von erheblicher Bedeutung hingewiesen.

Mit einem Klick auf ein Land in der Karte, werden die jeweils aktuellen »Ausbrüche« aufgelistet sowie die betroffenen Gebiete und empfohlenen Maßnahmen angezeigt.